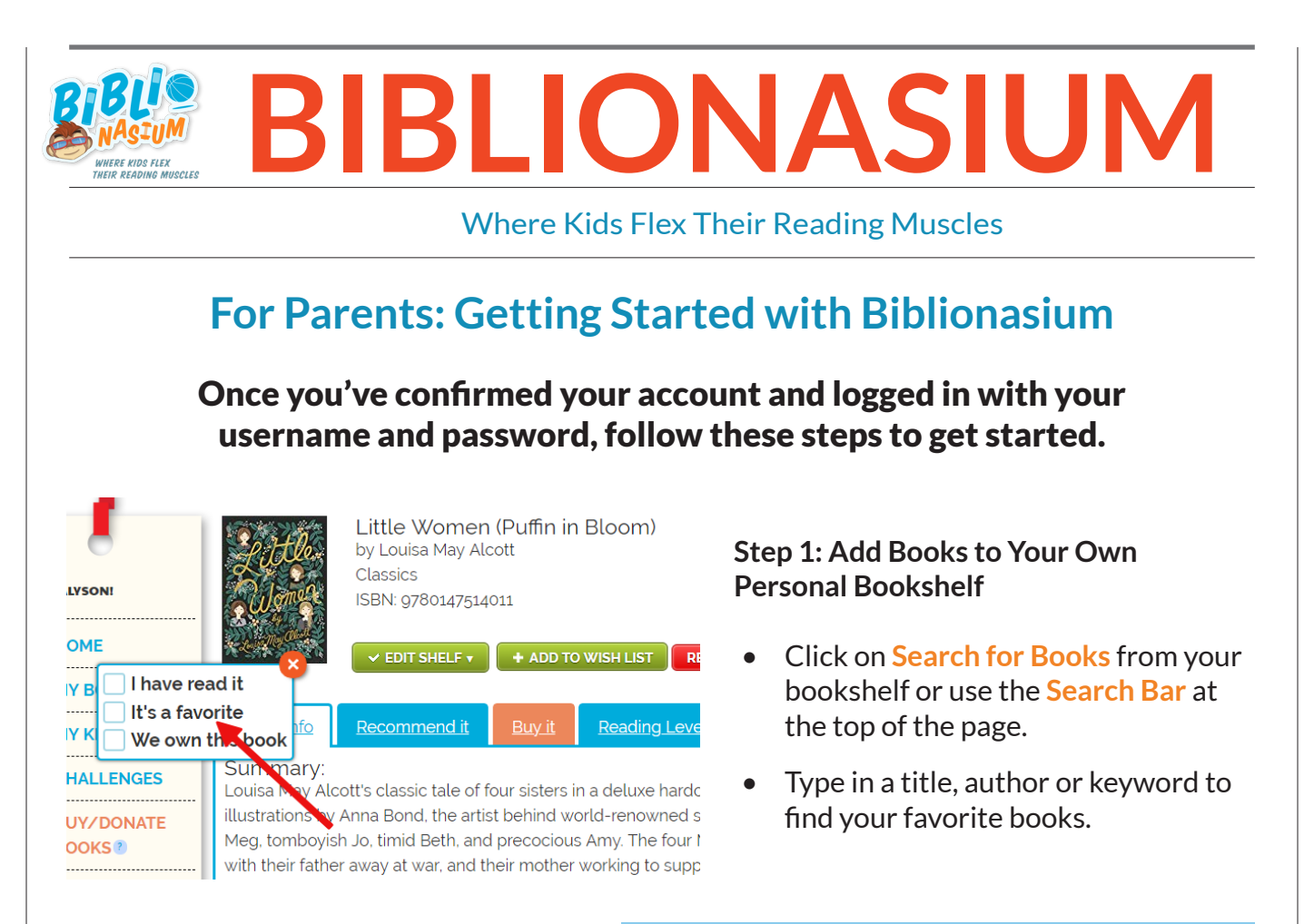

## **Step 2: Tag Books to Organize Your Shelves**

- When you add a book, you'll be prompted to select a **tag**: "I have read it, "It's a favorite," or "We own this book."
- Tags assign books to corresponding **shelves** in your bookshelf.

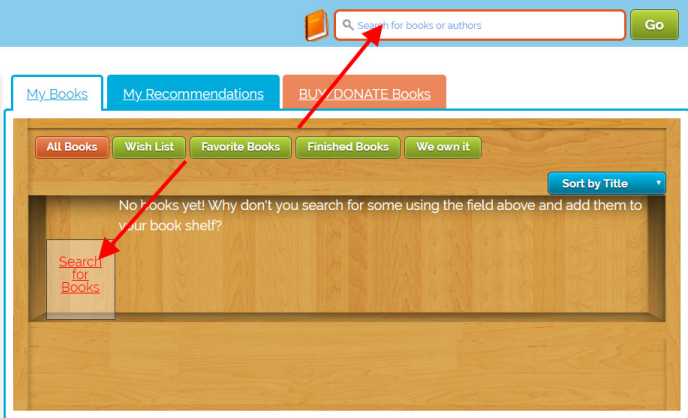

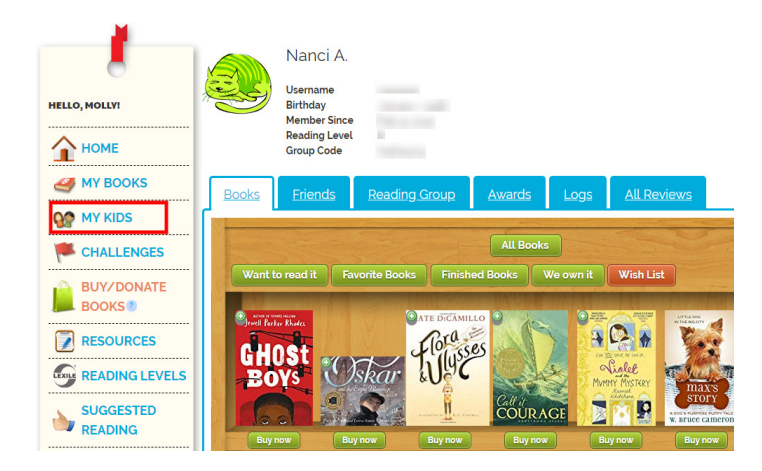

# **Step 3: Check Out Your Child's Reading Activity**

- Go to **My Kids** on the side panel to view your child's profile.
- You can **monitor** their bookshelf, logs, reviews and more from this screen. Please note: You cannot log books for your child from the parent profile. Books must be logged on your child's account.

### **Step 4: Send Book Recommendations**

- After selecting a title, click on the **Recommendation Tab**.
- Send a recommendation to one or more of your children and let them know how much you think they'll enjoy the book.

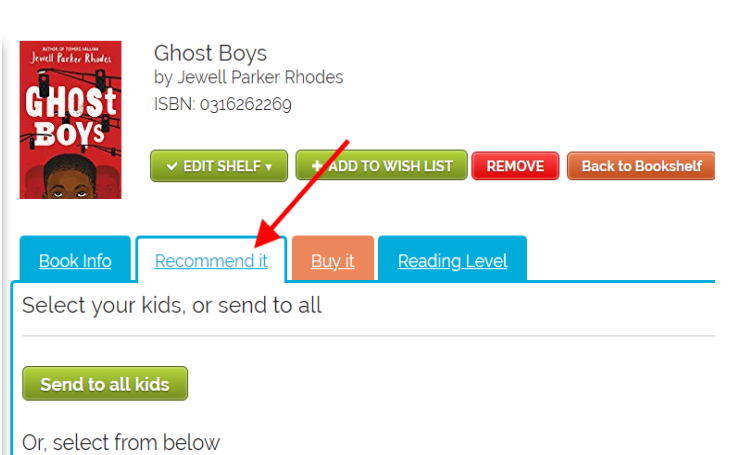

#### Offer a reward

Favorite dinner cooked at home

1 minute of "screen time" for every 2 minutes of reading time

- $\Box$  15 minutes of parent reading aloud time
- A free pass on chores for the week
- Family dinner at kid's favorite restaurant
- ✔ Enter your own

Name the challenge (give it a fun name eg. Sports heroes, Fun Fiction ...)

## **Step 5: Set Up a Reading Challenge**

- Our **Challenges** feature allows you to incentivize your child's reading.
- You can create a challenge based on genre, number of minutes, number of pages, your choice of books, or books you choose from a larger list.

### **Step 6: Visit Your Child's Wish List to Get Ideas**

- When your child tags a book as "want to read," the book will appear on their **Wish List**.
- You can check out the book's info, **add** it to your own bookshelf and/ or wish list and even buy the book directly.

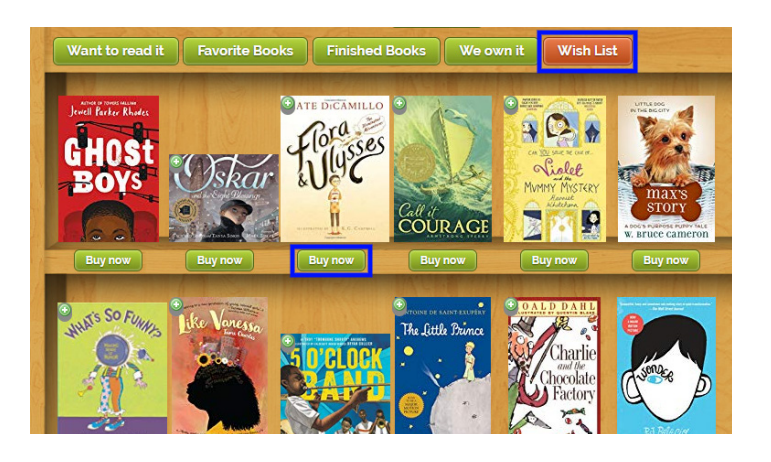